## **How to Access the Clarendon College Student Portal.**

The student portal provides students access to their information, including online registration, degree audit, transcripts, billing, financial aid, online documents, course content, grades, and more. Students can even pay their bill online.

Web Browsers supported for the Student Portal are:

- Windows Internet Explorer 8 -11, Edge, Chrome and Firefox 5.x or greater
- Mac Safari 4 (or greater) and Firefox 5.x or greater

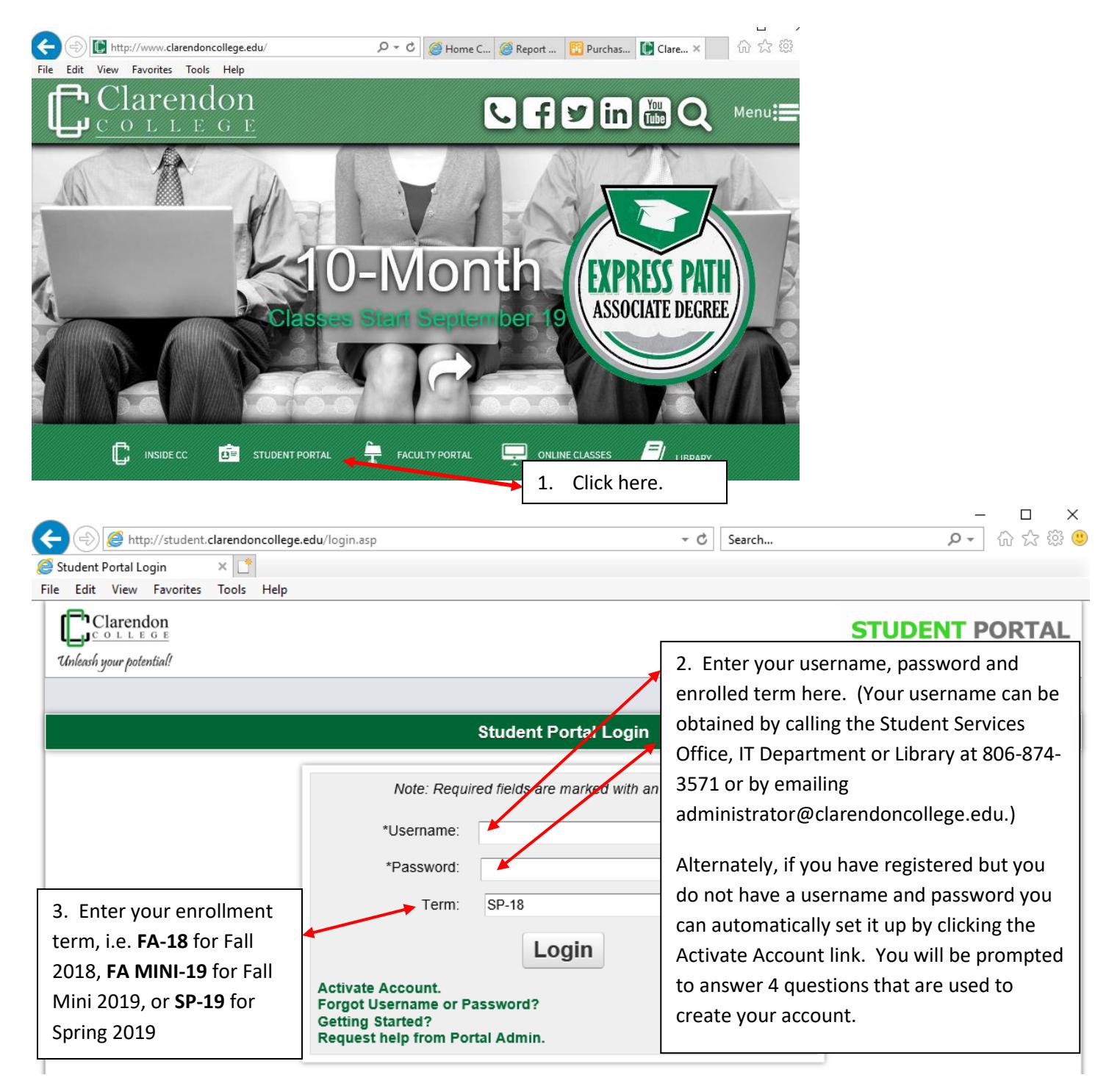

## **How to Access the Clarendon College Student Portal.**

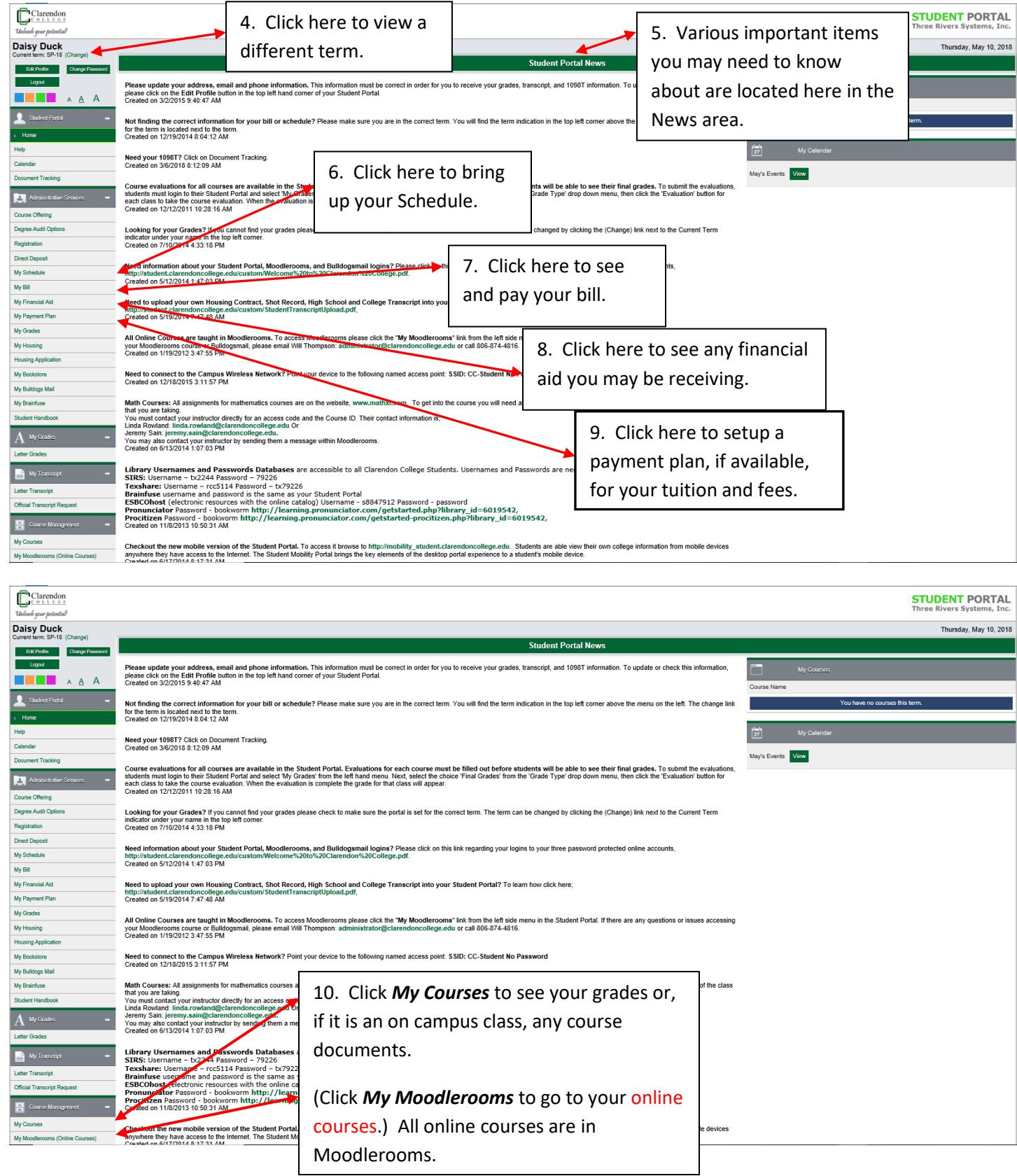

## $\begin{array}{|c|c|}\n\hline\n\textbf{C} \textbf{I} \textbf{a} \textbf{r} \textbf{e} \textbf{d} \textbf{a} \textbf{a} \\
\hline\n\textbf{J} \textbf{C} \textbf{0} \textbf{L} \textbf{I} \textbf{E} \textbf{G} \textbf{E} \textbf{a} \textbf{a} \\
\hline\n\textbf{I} \textbf{A} \textbf{A} \textbf{A} \textbf{A} \textbf{A} \textbf{A} \textbf{A} \textbf{A} \textbf{A} \textbf{A} \textbf{A} \textbf{A} \textbf{A} \text$ **Daisy Duck**<br>Current term: Test (C Edit Profile List of c **THE A Test** Test Test Wills Test Course 11. After clicking *My Courses*, you will click the *Select* link to a, access the course you want to view.  $\Box$ Clarendon **STUDE**<br>Three Rive Daisy Duck Fric S COURSE OPTION: i a si Course Communicati Course Information  $E_{\text{mail}}$ 12. The course will open and, depending on the options enabled by the Assignments ◆ Online Testing instructor, you will see a Mo Online Tests Currently Available page like this. 13. Click here to see any books for the course.Reports My Attendance<br>My Portal Usa

**How to Access the Clarendon College Student Portal.**

For detailed instructions on how to use the student portal go t[o http://www.clarendoncollege.edu/studentportal.pdf](http://www.clarendoncollege.edu/studentportal.pdf) or click *Help* from the menu.

If you need help logging into your portal please email the system admin at [adiministrator@clarendoncollege.edu.](mailto:adiministrator@clarendoncollege.edu)

If you need help with enrollment or registration please email [admissions@clarendoncollege.edu.](mailto:madmissions@clarendoncollege.edu)